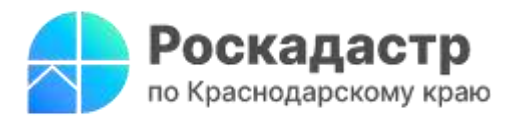

**27.05.2024**

## **«Электронная платформа кадастровых работ»- доступная площадка для поиска кадастрового инженера**

**Сервис «Электронная платформа кадастровых работ» является частью системы Личного кабинета Росреестра. Она предоставляет физическим лицам доступ к услуге по выполнению кадастровых работ. Подробнее об основных преимуществах платформы рассказали эксперты филиала ППК «Роскадастр» по Краснодарскому краю.**

Пройти авторизацию и получить необходимую услугу можно:

- на портале Госуслуг;
- на сайте Росреестра в Личном кабинете;
- через электронную платформу https://epkr.rosreestr.ru.

Обращаем внимание, если ранее пользователь был авторизован через Единую систему идентификации и аутентификации (ЕСИА) в Личном кабинете, то при переходе на платформу авторизация осуществляется в автоматическом режиме.

*«Электронная платформа кадастровых работ» (ЭПКР) является доступной площадкой для физических лиц, желающих воспользоваться услугой по выполнению кадастровых работ. ЭПКР содержит подробный список кадастровых инженеров, что позволяет выбрать специалиста с учетом своих потребностей. Для удобства поиска предусмотрена панель фильтров, где можно выбрать необходимые параметры»,* - отмечает **заместитель директора филиала ППК «Роскадастр» по Краснодарскому краю Константин Зевакин**.

При переходе в раздел «Поиск по кадастровым инженерам» появится список исполнителей со следующими данными:

- ФИО кадастрового инженера;
- $\bullet$  фото;
- рейтинг;
- отзывы;
- регион деятельности;
- количество выполненных заказов в сервисе ЭПКР;
- количество успешно выполненных заказов;
- опыт работы;
- процент завершенности заказов, находящихся в работе;
- форма осуществления кадастровой деятельности.

Сделать правильный выбор позволяет рейтинг, действующий в рамках платформы. Он формируется благодаря оценке работы специалистов по пятибалльной шкале, а также отзывам предыдущих заказчиков.

Для формирования заказа физическому лицу достаточно выбрать пункт «Создать заказ» и заполнить таблицу, внеся следующие данные: вид объекта, кадастровый номер, адрес или описание местоположения объекта, его площадь и др. Впоследствии можно проверить отклики на заказ, а также его статус в одноименном столбце.

Важным этапом выполнения кадастровых работ является заключение договора между исполнителем и заказчиком. После принятия кадастровым инженером заказа, он прикрепляет его к договору. В данном случае важно проверить корректность содержания договора.

Получить ответ на интересующие вопросы позволяет чат. С его помощью можно обмениваться текстовыми сообщениями и файлами, не превышающими 500 Мб. Данная функция позволяет предварительно согласовать соответствующие документы, получить дополнения к исходным данным (договор, акты, счета, квитанции и т.д.).

Более подробно ознакомиться с функциональными особенностями платформы можно на официальном сайте Росреестра посредством [документа](https://rosreestr.gov.ru/upload/to/kamchatskiy-kray/novosti/epkr/%D0%A0%D1%83%D0%BA%D0%BE%D0%B2%D0%BE%D0%B4%D1%81%D1%82%D0%B2%D0%BE%20%D0%BF%D0%BE%D0%BB%D1%8C%D0%B7%D0%BE%D0%B2%D0%B0%D1%82%D0%B5%D0%BB%D1%8F%20%D0%AD%D0%9F%D0%9A%D0%A0.docx) «Руководство пользователя ЭПКР».

\_\_\_\_\_\_\_\_\_\_\_\_\_\_\_\_\_\_\_\_\_\_\_\_\_\_\_\_\_\_\_\_\_\_\_\_\_\_\_\_\_\_\_\_\_\_\_\_\_\_\_\_\_\_\_\_\_\_\_\_\_\_\_\_\_\_\_\_\_\_\_\_\_\_\_\_\_\_\_\_\_\_\_\_\_\_\_\_\_\_\_\_\_

Пресс-служба филиала ППК «Роскадастр» по Краснодарскому краю

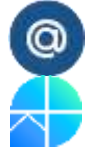

[press23@23.kadastr.ru](mailto:press23@23.kadastr.ru) https://vk.com/kadastr\_krd

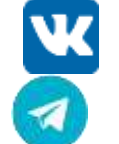

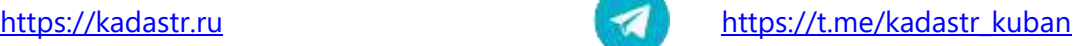